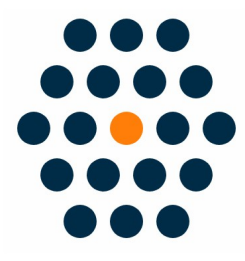

### **Category Password Limit**

## **V1.x for M2**

# **User Guide /** *SunflowerBiz*

### **Table of Contents**

- 1. Installation
- 2. Set a Password for a Category
- 3. Front Page
- 4. Search a Password-Protected Product
- 5. Session time

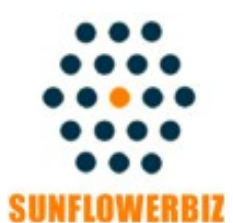

**Email: [info@sunflowerbiz.com](mailto:info@sunflowerbiz.com) Web: [www.sunflowerbiz.com](https://www.sunflowerbiz.com/)**

#### **Installation:**

**-From your base Magento2 directory -> app -> code (you may have to create this directory), create Sunflowerbiz directory to your app/code directory.**

**-From the base Magento2 directory, upload the contents of 'CategoryPassword' directory to 'app/code' directory of your Magento installation**

**-Enable the module by running the following commands on the root of your Magento installation:**

**bin/magento module:enable --clear-static-content Sunflowerbiz\_CategoryPassword bin/magento setup:upgrade**

**--------------------**

**The following commands should work even in windows with the forward slash swapped for back.**

**php bin/magento cache:clean php bin/magento setup:upgrade php bin/magento setup:di:compile php bin/magento setup:static-content:deploy**

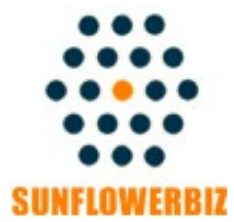

**Email: [info@sunflowerbiz.com](mailto:info@sunflowerbiz.com) Web: [www.sunflowerbiz.com](https://www.sunflowerbiz.com/)**

#### **Set a Password for a Category**

Set a password for a specific category or sub-category on admin->Products-> Categories ->Category Password

**Display Settings** 

Search Engine Optimization

**Products in Category** 

Design

Schedule Design Update

Category Payment

**Category Password** 

Category Password

### **Category Password in Front**

**At the storefront, it will ask your customers to enter a password to view the password-protected category or subcategory.**

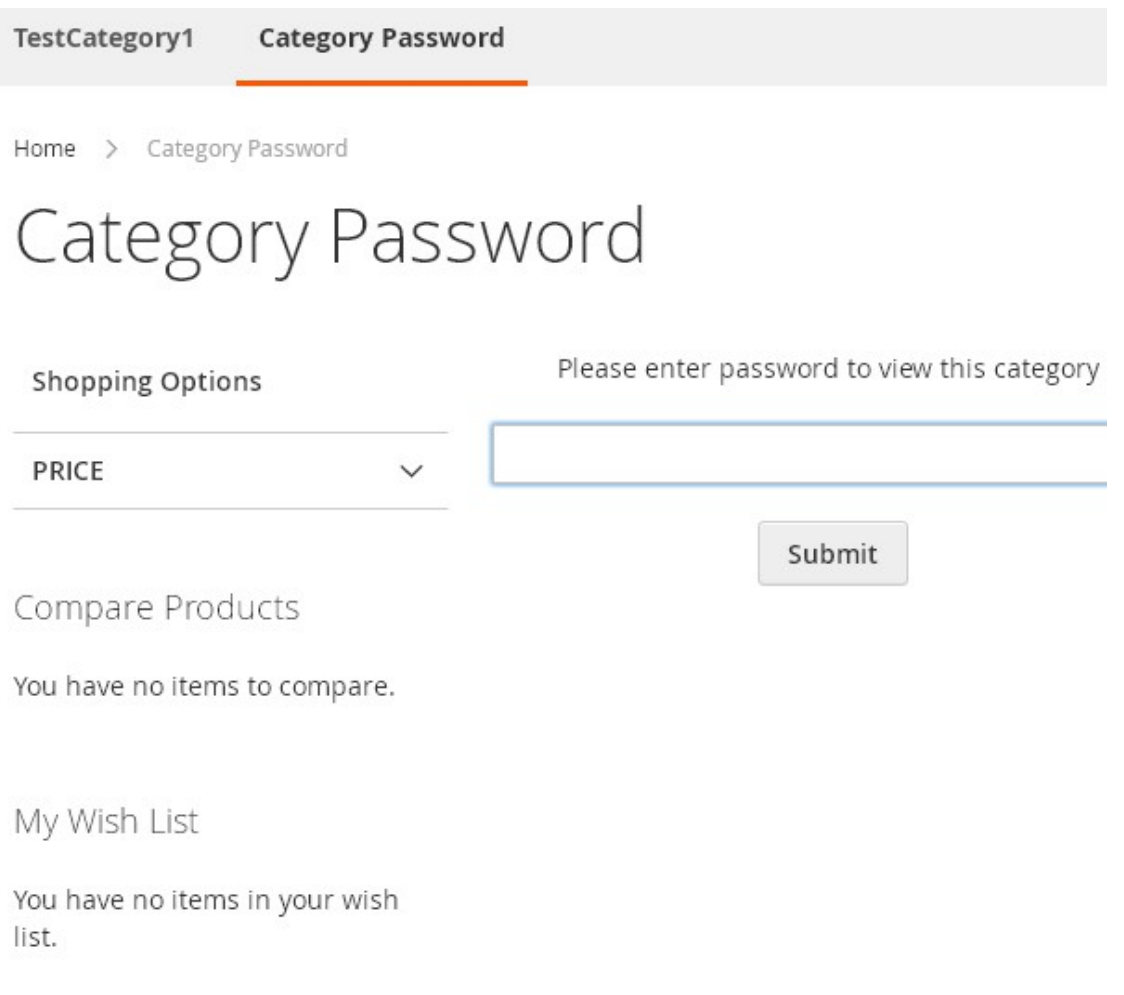

#### **Search a Password Protected Product**

**If you search a product from a password-protected category, the product will not display in search results.** 

**Note: if a product belongs to multi-categories or subcategories, please set a password for all related categories or subcategories to protect it.**

#### **Session Time**

**This module uses the Magento system session to record a password. Within the session time, customers don't need to enter the password again.** 

**You can set your magento system session time on admin panel-> Stores->Configuration->Advanced->Admin->Security->Admin Session Lifetime**

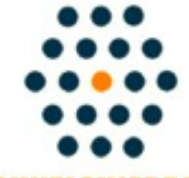

**SUNFLOWERBIZ** 

**Email: [info@sunflowerbiz.com](mailto:info@sunflowerbiz.com) Web: [www.sunflowerbiz.com](https://www.sunflowerbiz.com/)**